## **Alcatel-Lucent Enterprise ALE-30h / ALE-20h / ALE-20 Essential DeskPhone - Kurzanleitung OXO Connect**

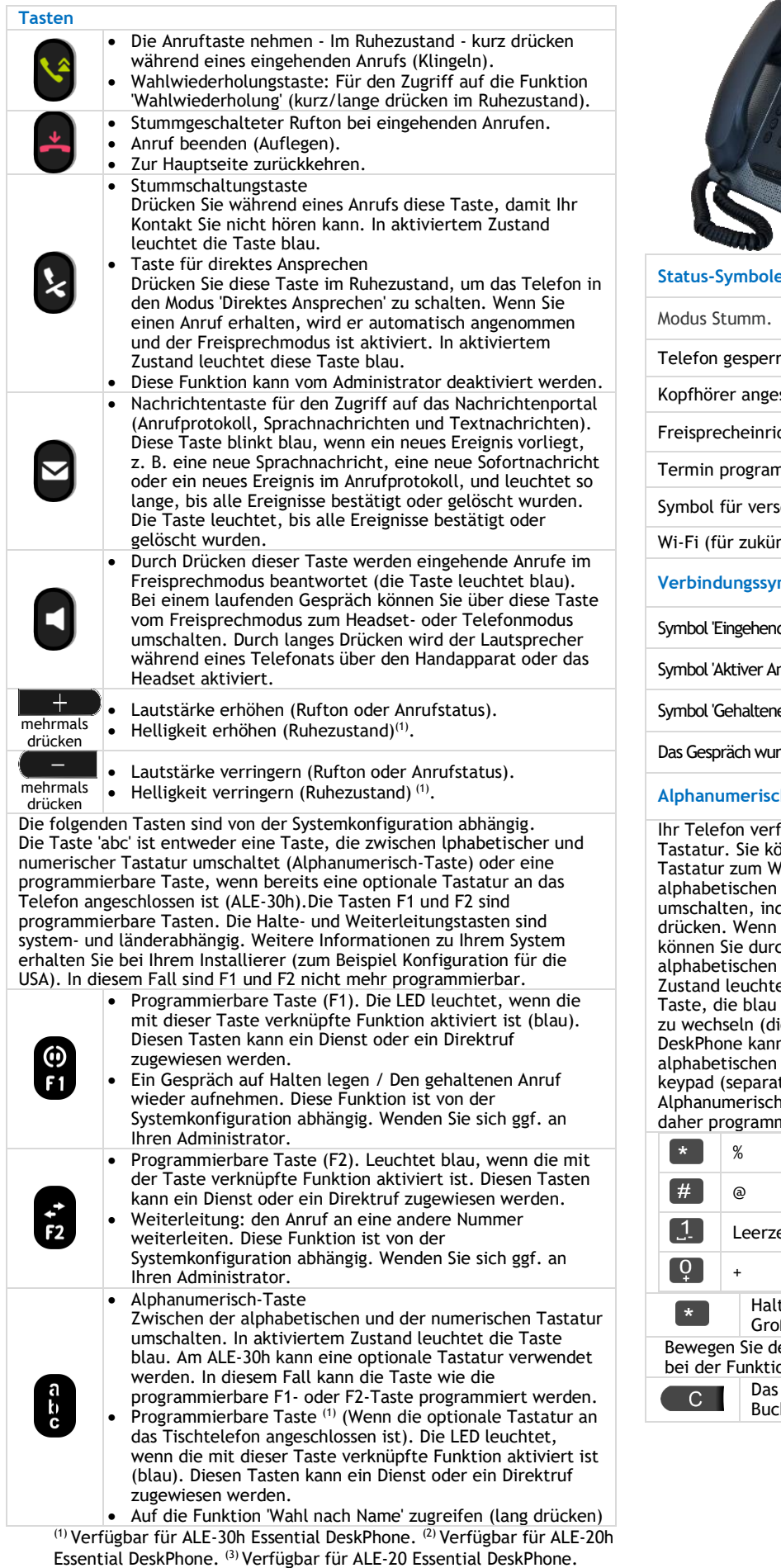

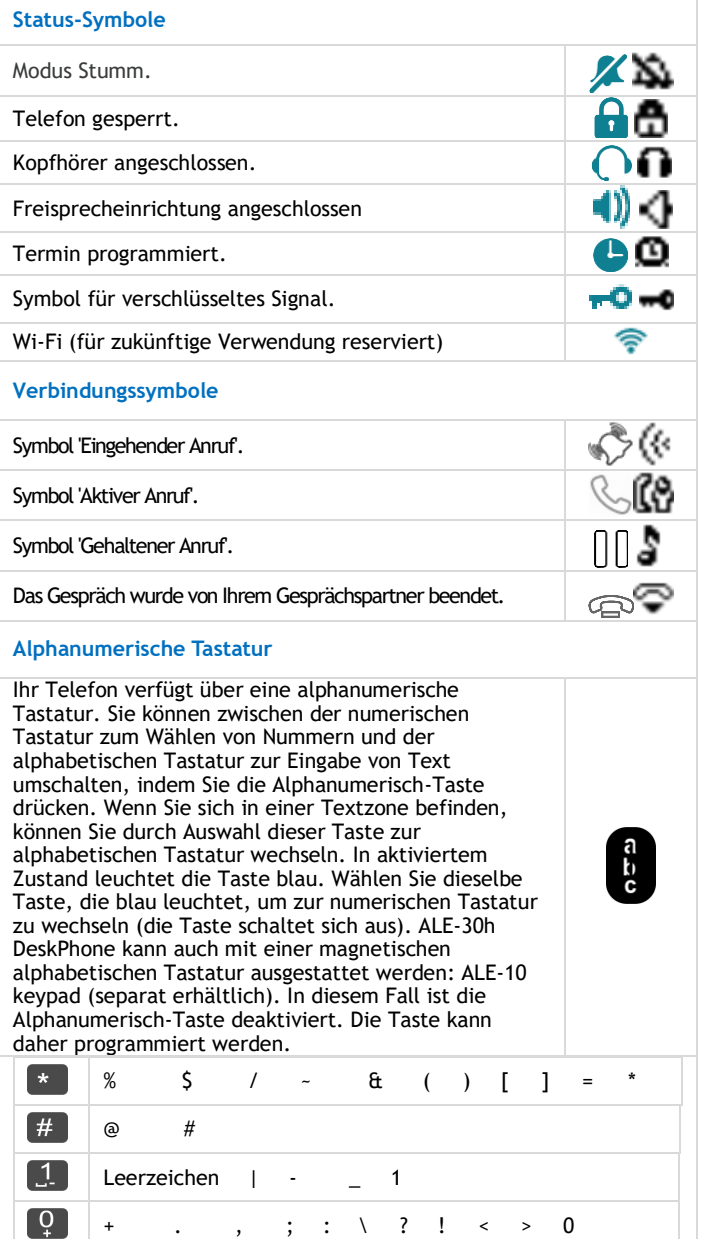

ten Sie die Taste '\*' gedrückt, um zwischen Klein- und Großschreibung zu wechseln.

len Cursor mit den Navigationstasten in den Text (außer on 'Nach Name wählen').

Das letzte eingegeben Zeichen löschen. Der Modus für chstaben bleibt aktiviert.

## **Alcatel-Lucent Enterprise ALE-30h / ALE-20h / ALE-20 Essential DeskPhone - Kurzanleitung OXO Connect**

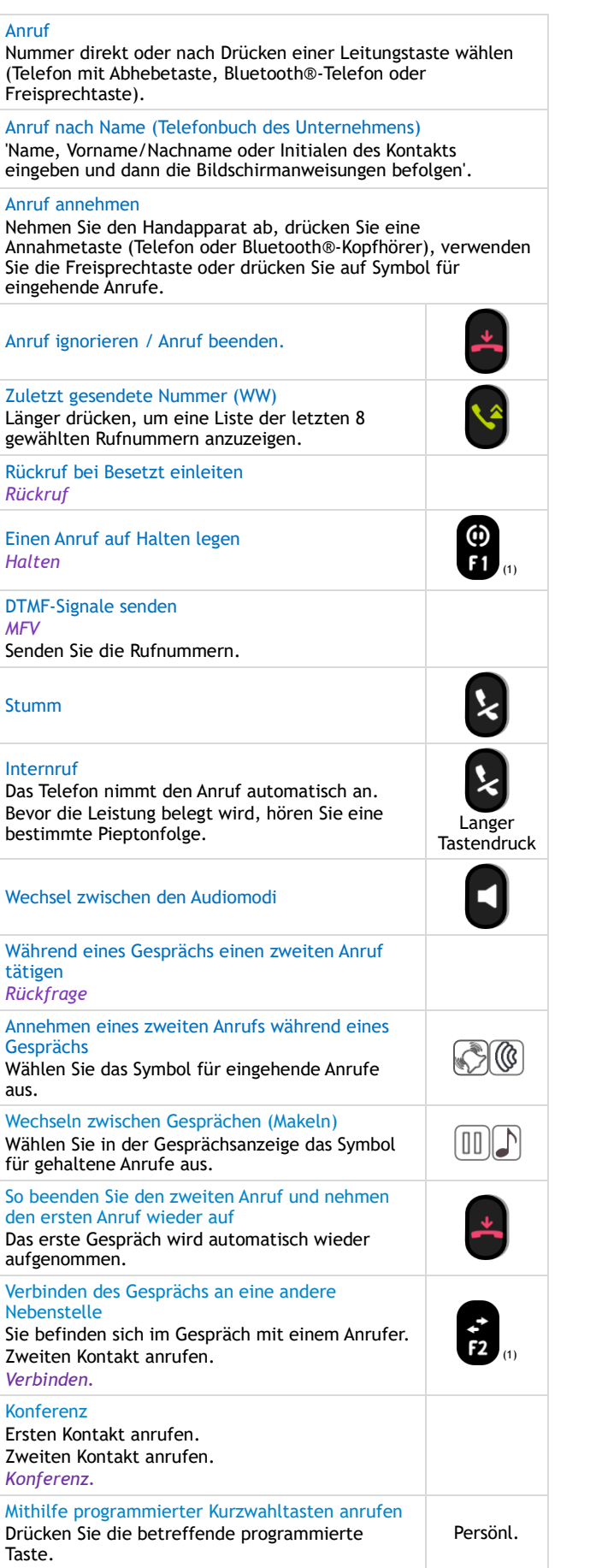

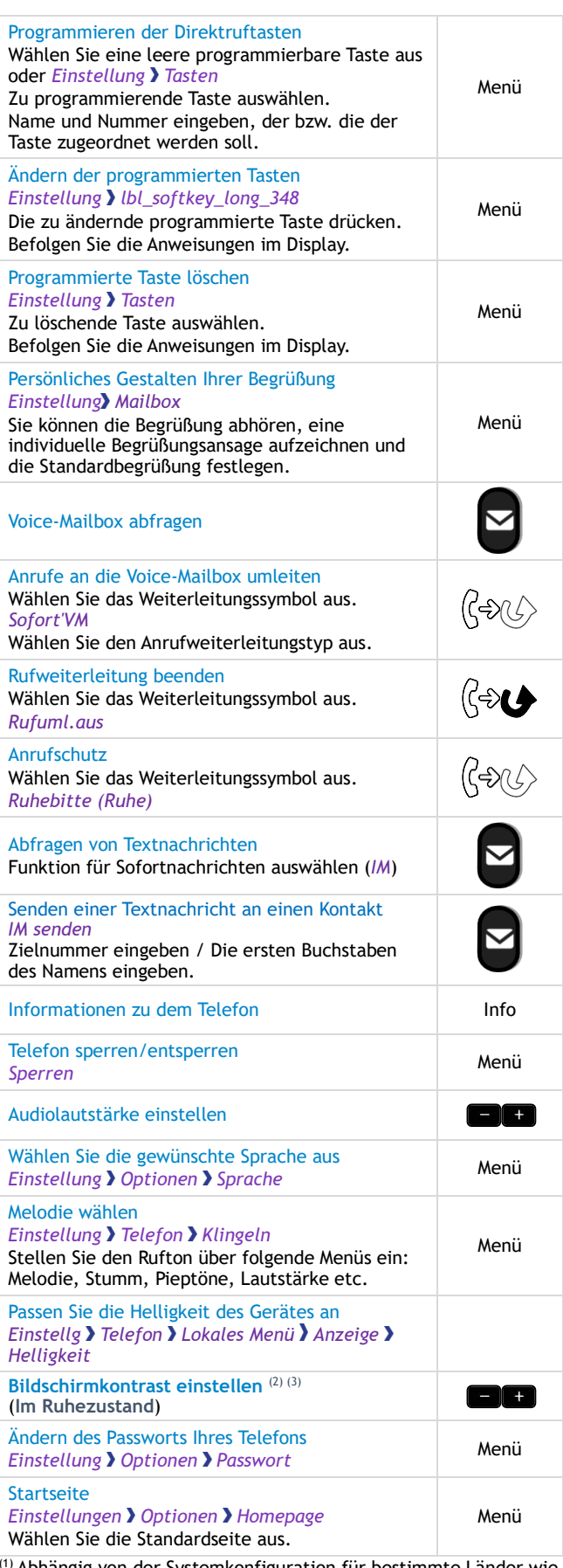

(1) Abhängig von der Systemkonfiguration für bestimmte Länder wie die USA. (2) Verfügbar für ALE-20h Essential DeskPhone. (3) Verfügbar für ALE-20 Essential DeskPhone.

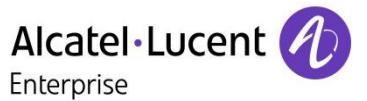

Zugehörige Dokumentation - Die vorliegenden Sicherheitshinweise und regulatorischen Vorgaben sowie die Benutzerdokumentation sind auf der folgenden Website in anderen Sprachen verfügbar: https://www.al-enterprise.com/products. 8AL91432DEAAed01 - Der Name Alcatel-Lucent und das Logo sind Marken von Nokia, die unter Lizenz von ALE verwendet werden. ALE International copyright © 2021